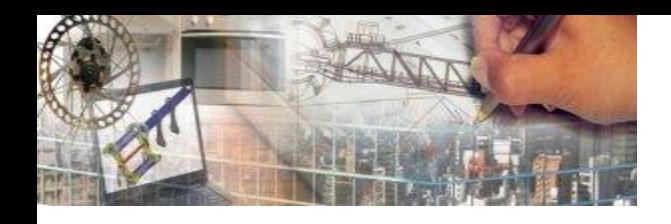

# Atelier 3 : Diversification des systèmes de commande

Journées départementales 2014

# Objectif de l'atelier

• Observer les divers systèmes de commande disponibles ou/et susceptibles de se développer prochainement.

## Systèmes

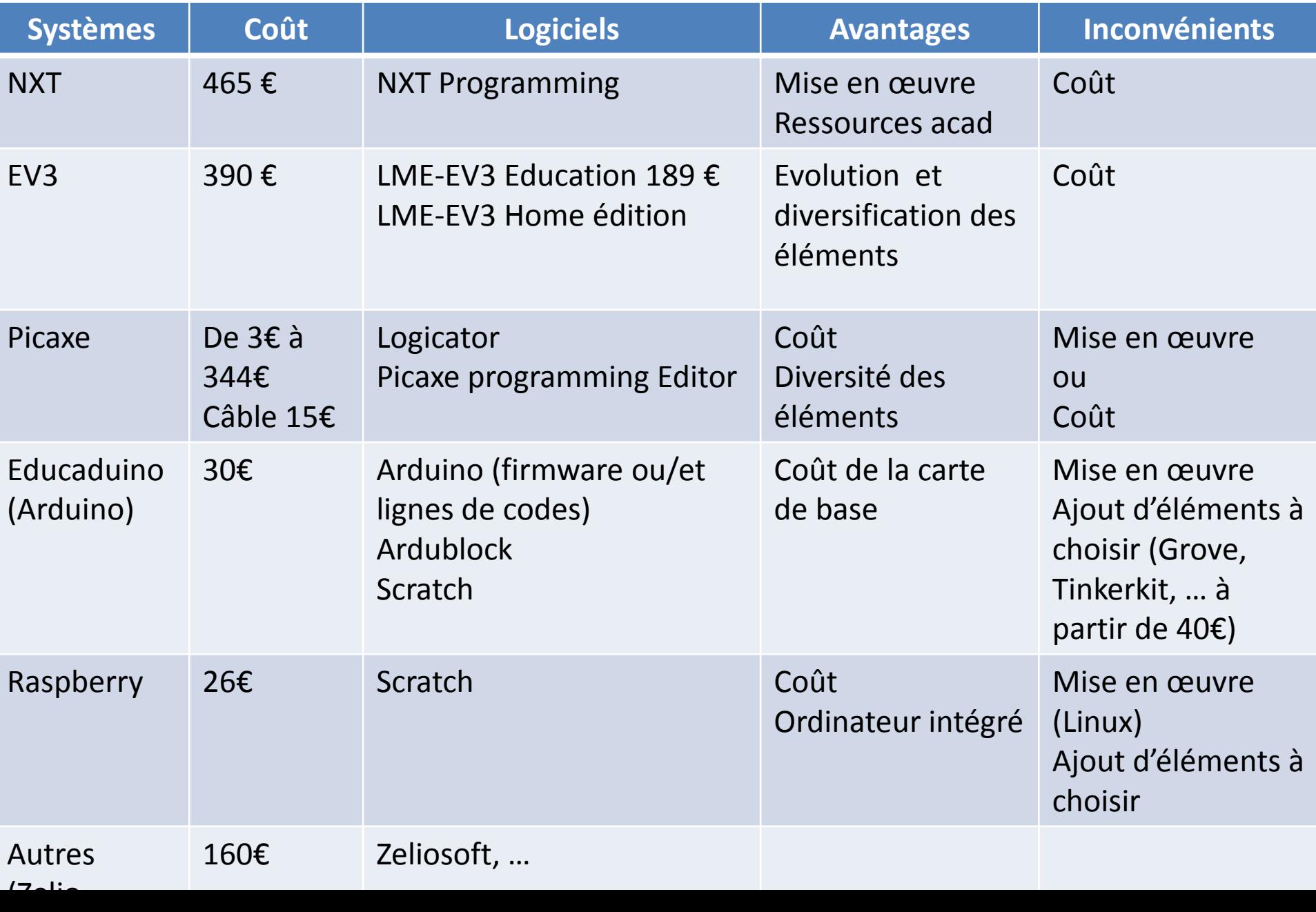

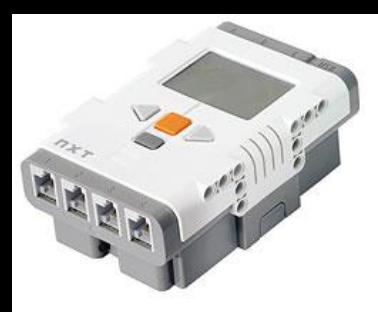

#### **NXT**

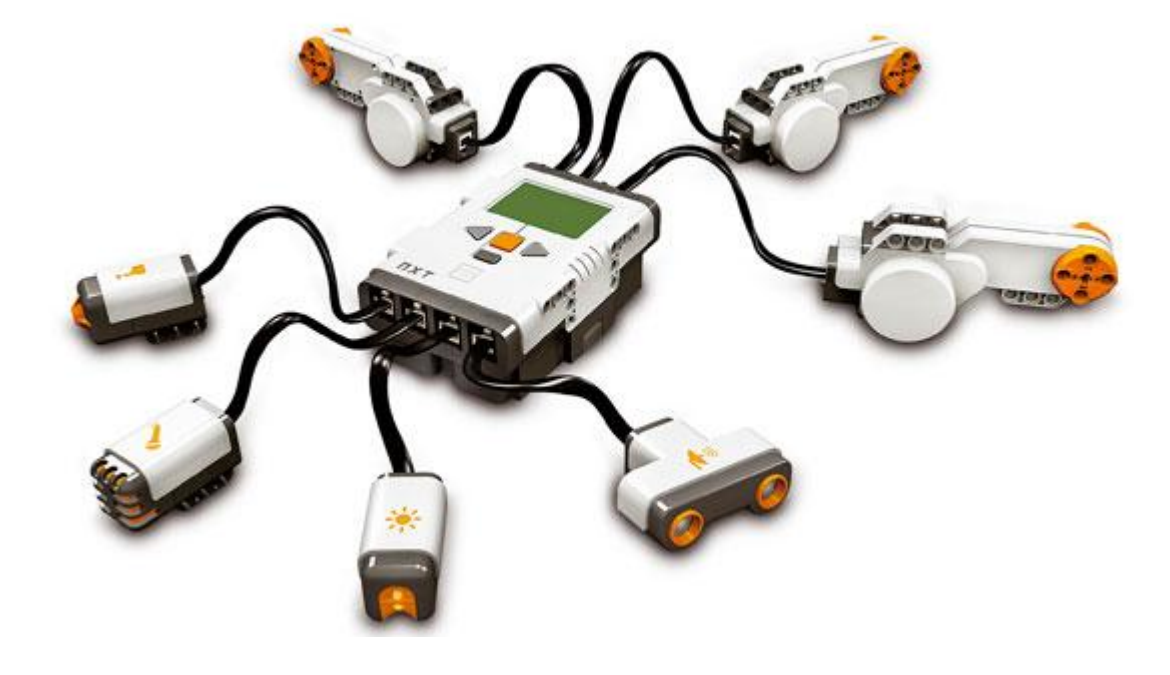

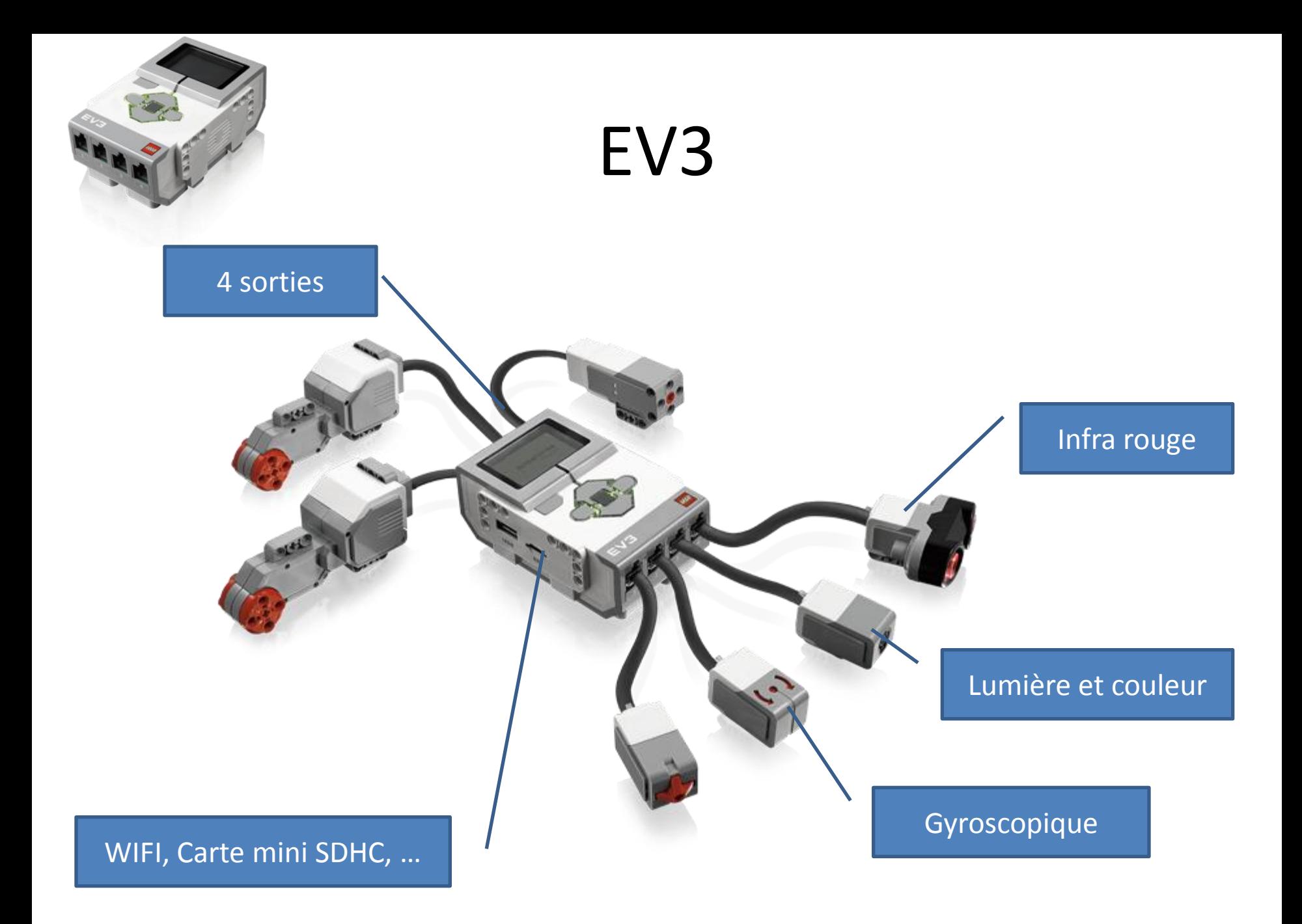

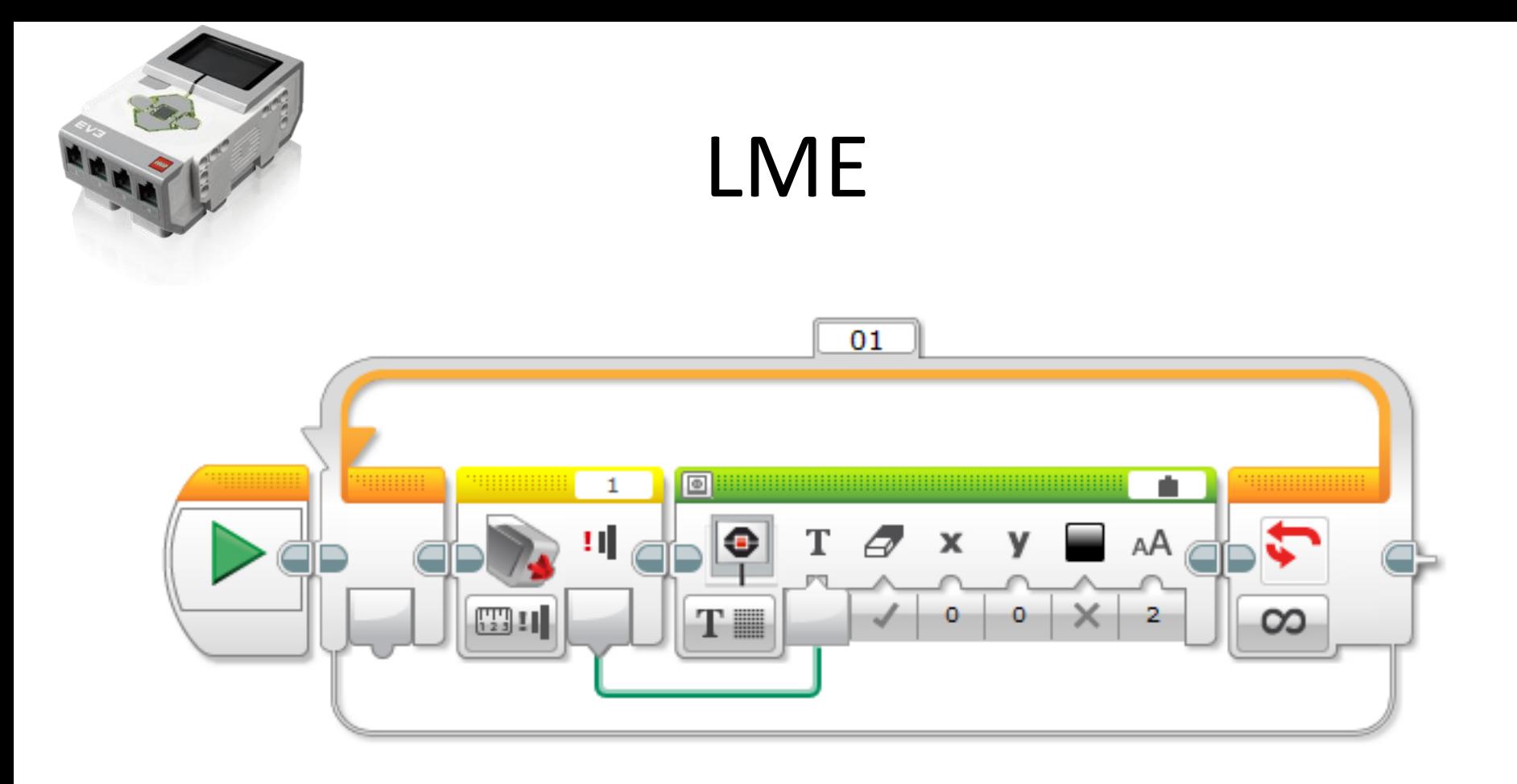

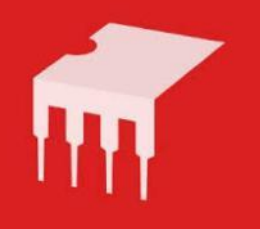

#### Picaxe

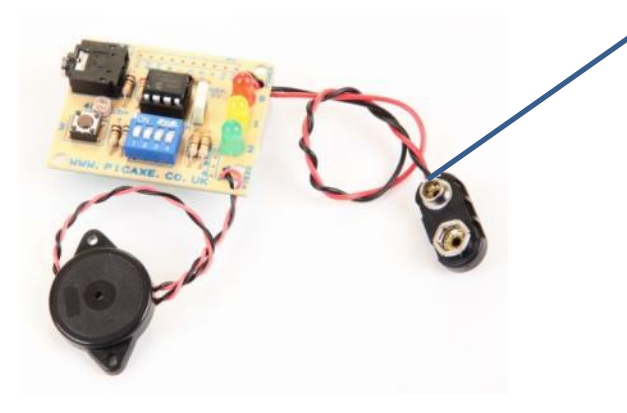

#### Du plus simple ...

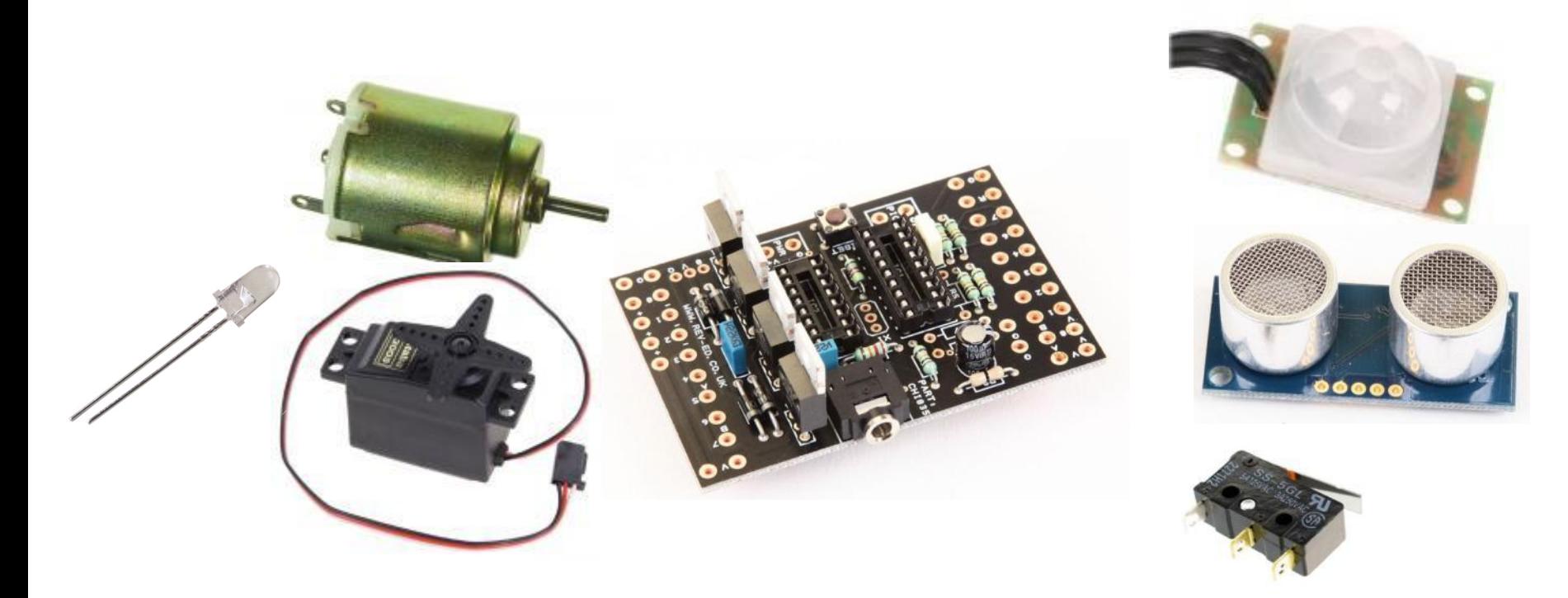

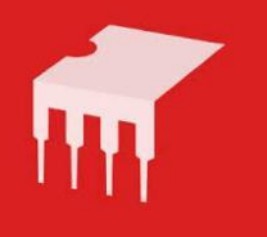

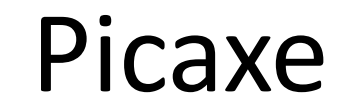

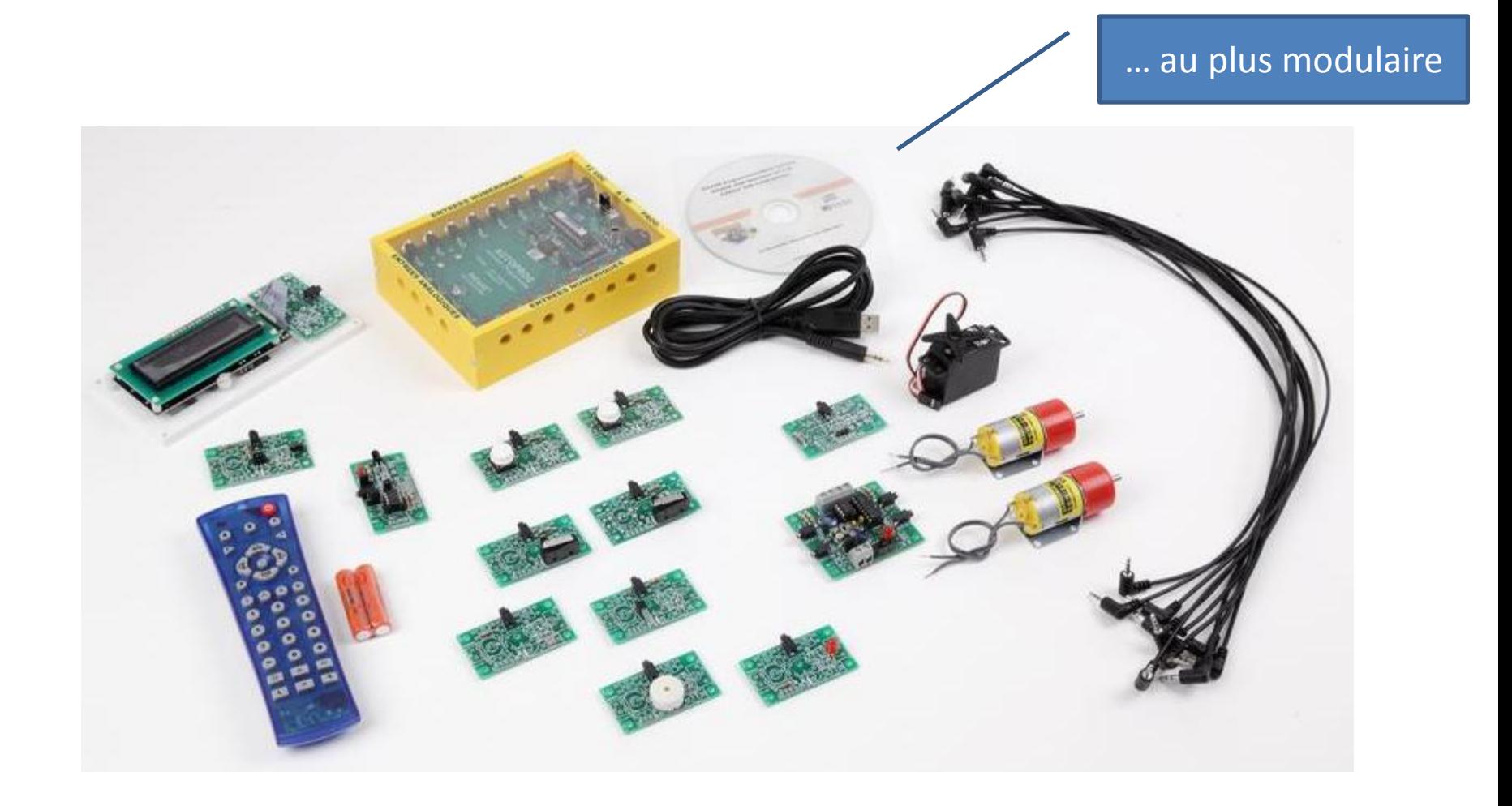

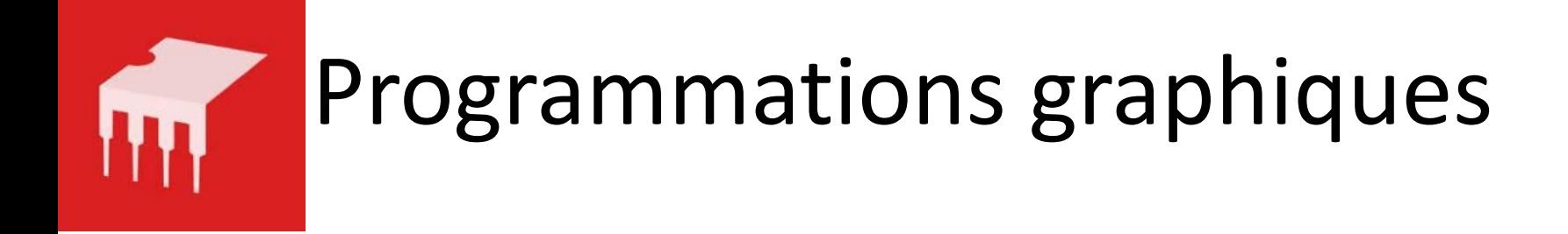

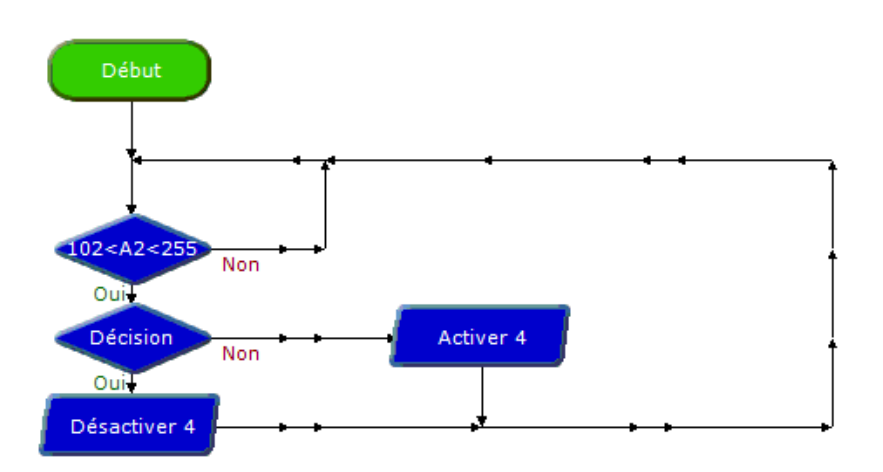

#### [Logicator](../../../Collège 13-14/Projet pluritechnologique/Programmes Picaxe/Fermeture&ouverture-aeration-ventilation-&arrosage complet-1-texte.plf) **[Picaxe programming](../../../Travaux RAABE/RAABE8/Programme 2-capt&tempo-resteouvert si quelqu)**

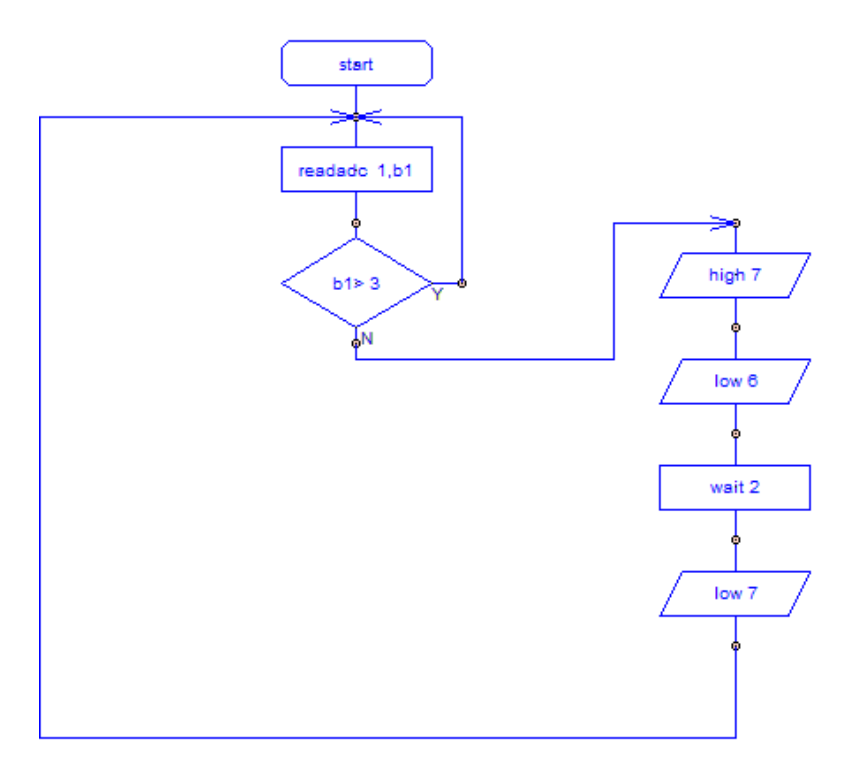

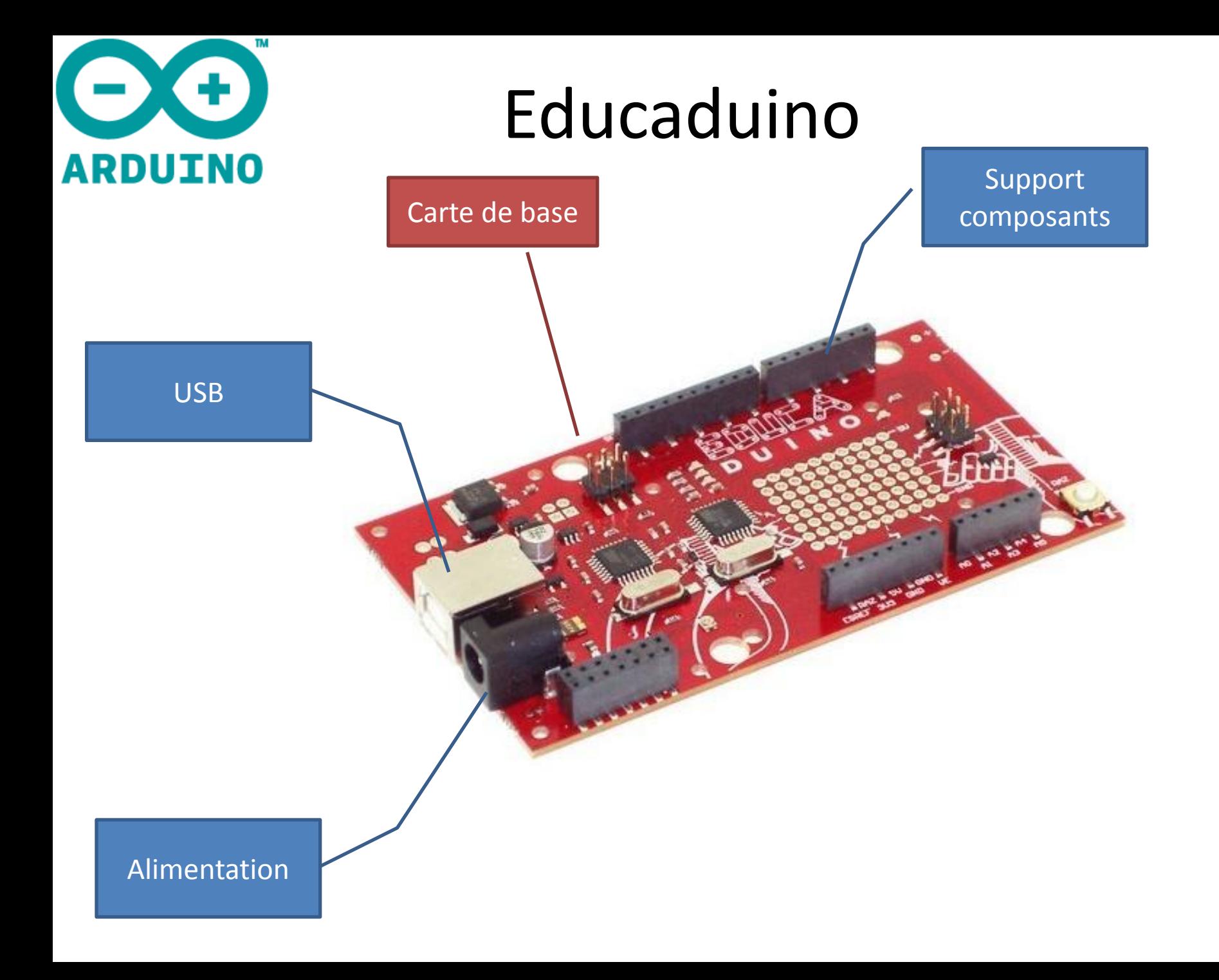

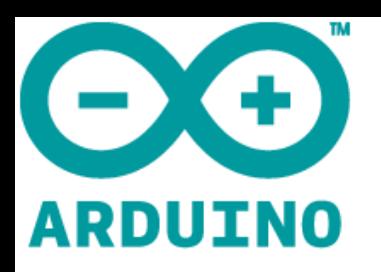

## Les Shields

• Modules additionnels à la carte et qui permettent

à partir de 45 €

Module "'Touch"

Module "LDR

Module "Temp"

- des interconnexions plus faciles
- des fonctions supplémentaires
- Exemples:

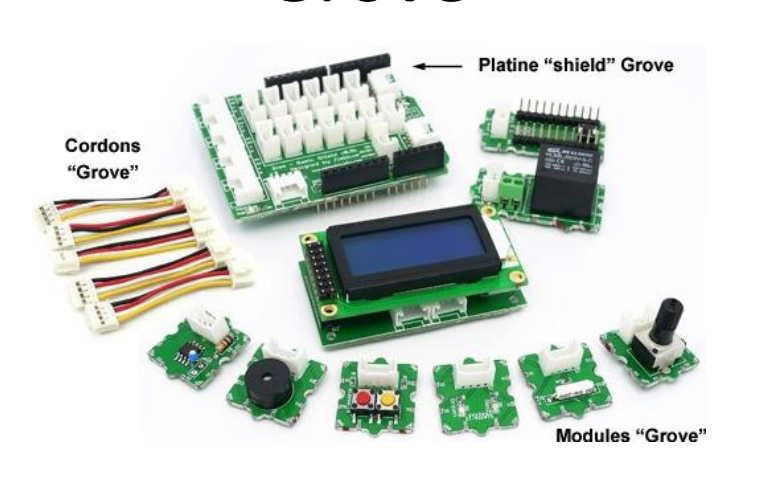

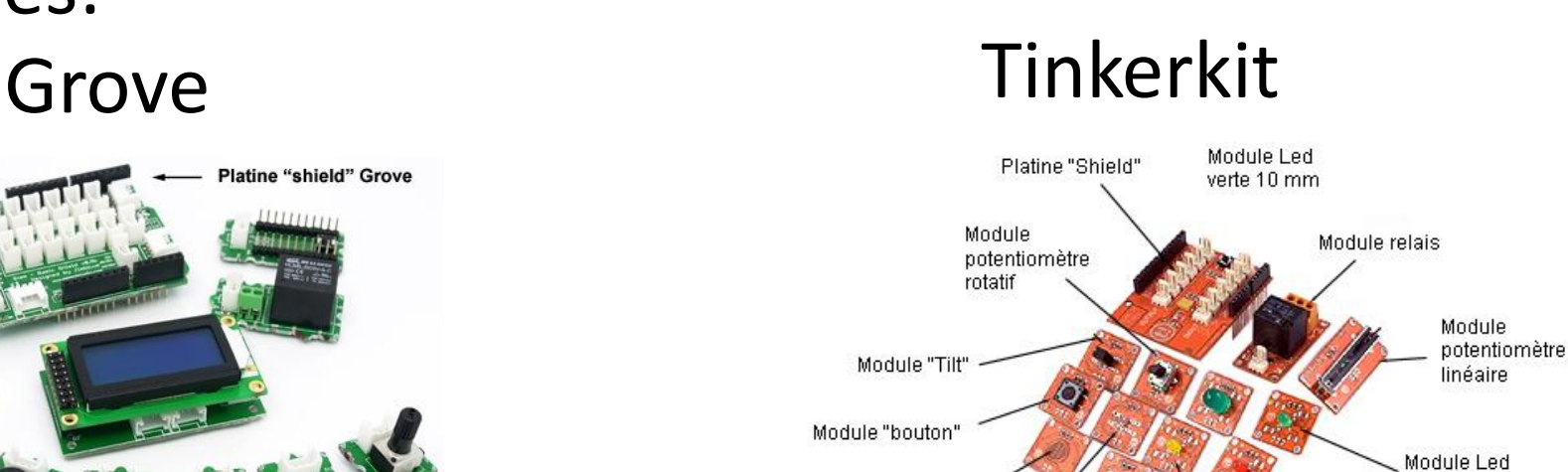

Module Led

jaune 5 mm

verte 5 mm

Module Led rouge 5 mm

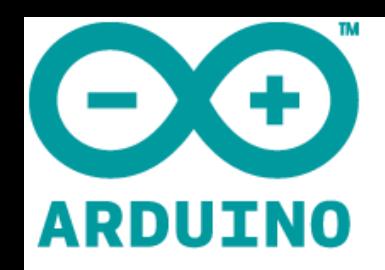

#### Shield Grove en place

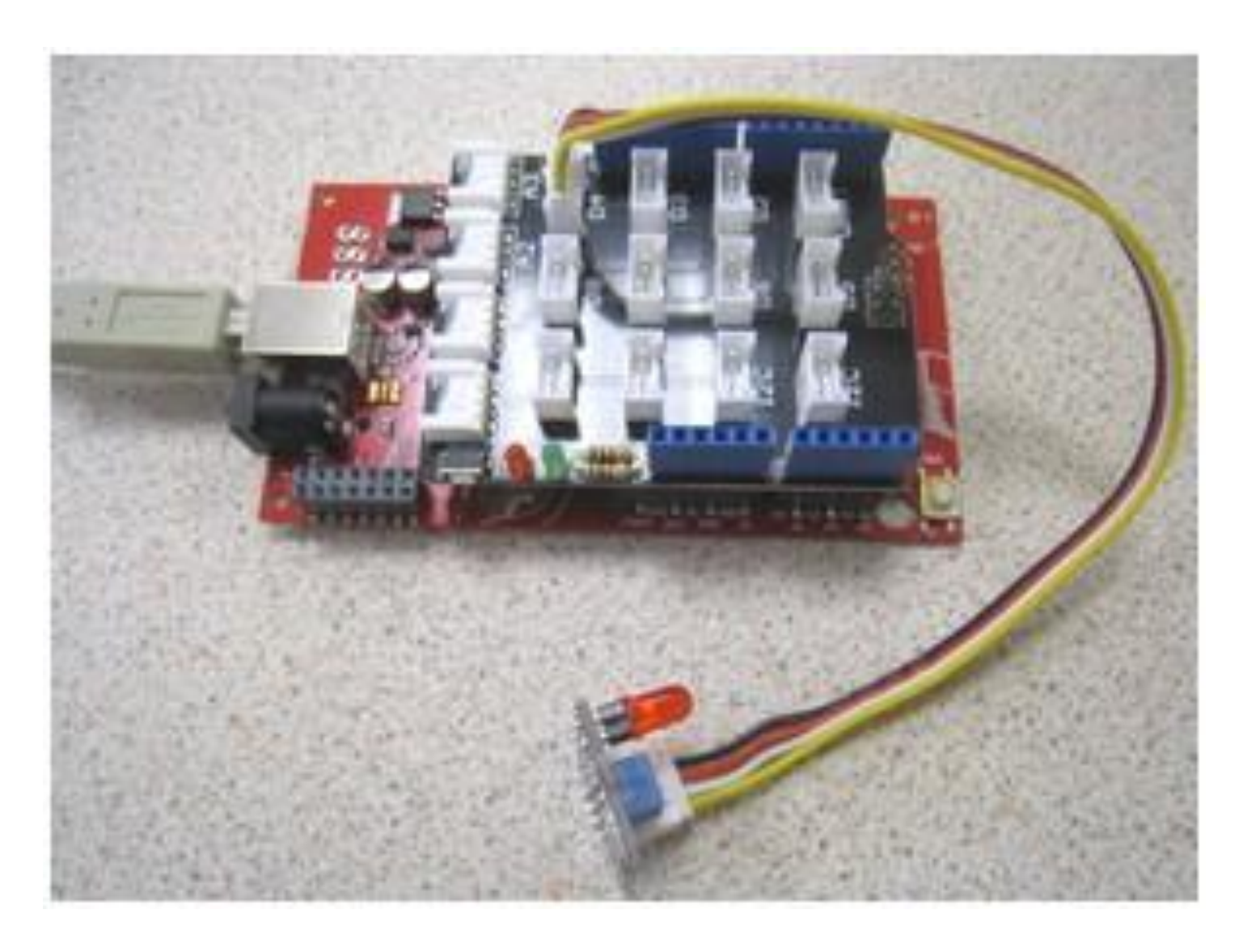

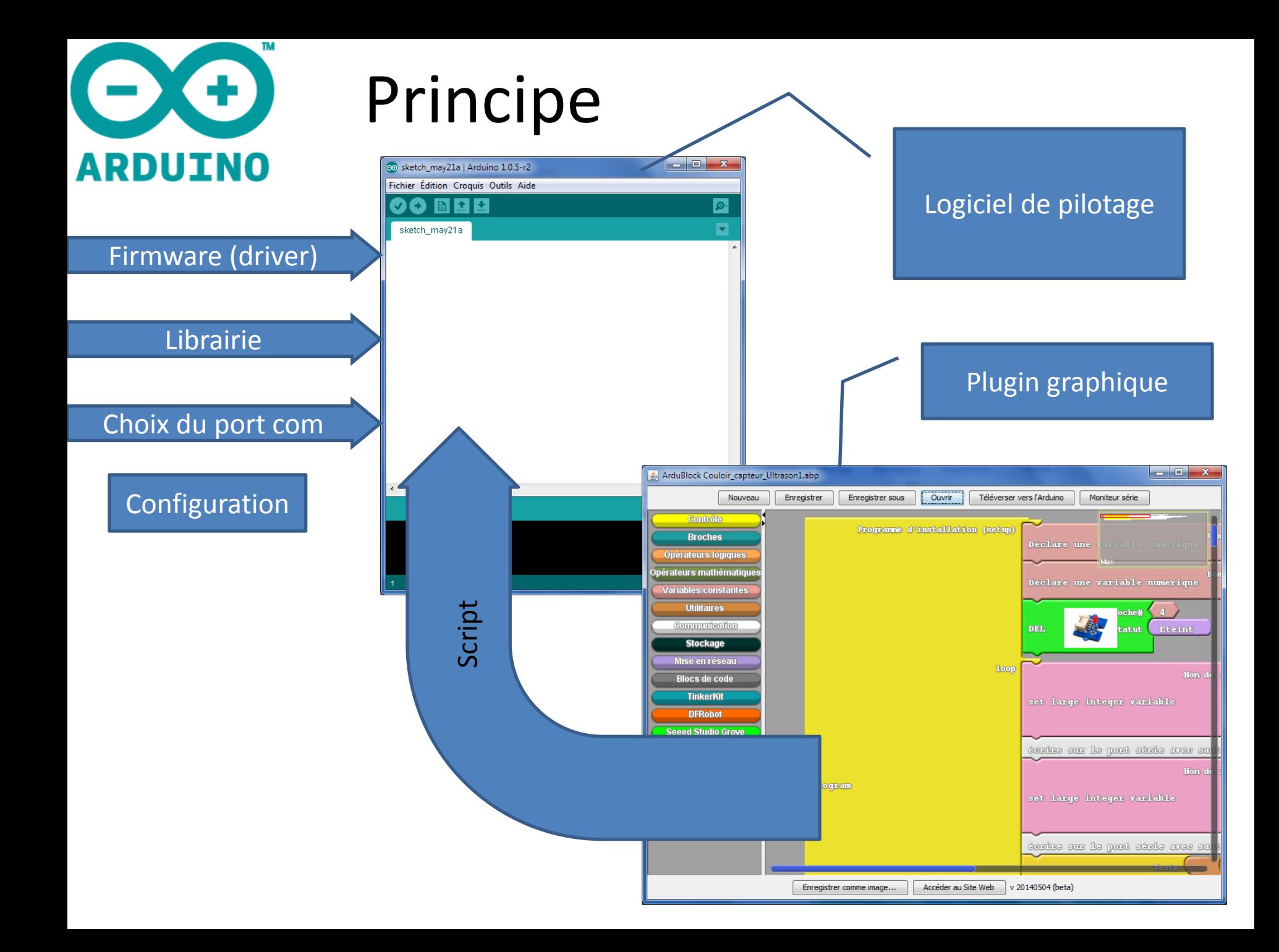

#### Exemple d'application : Eclairage RDUTNO automatique

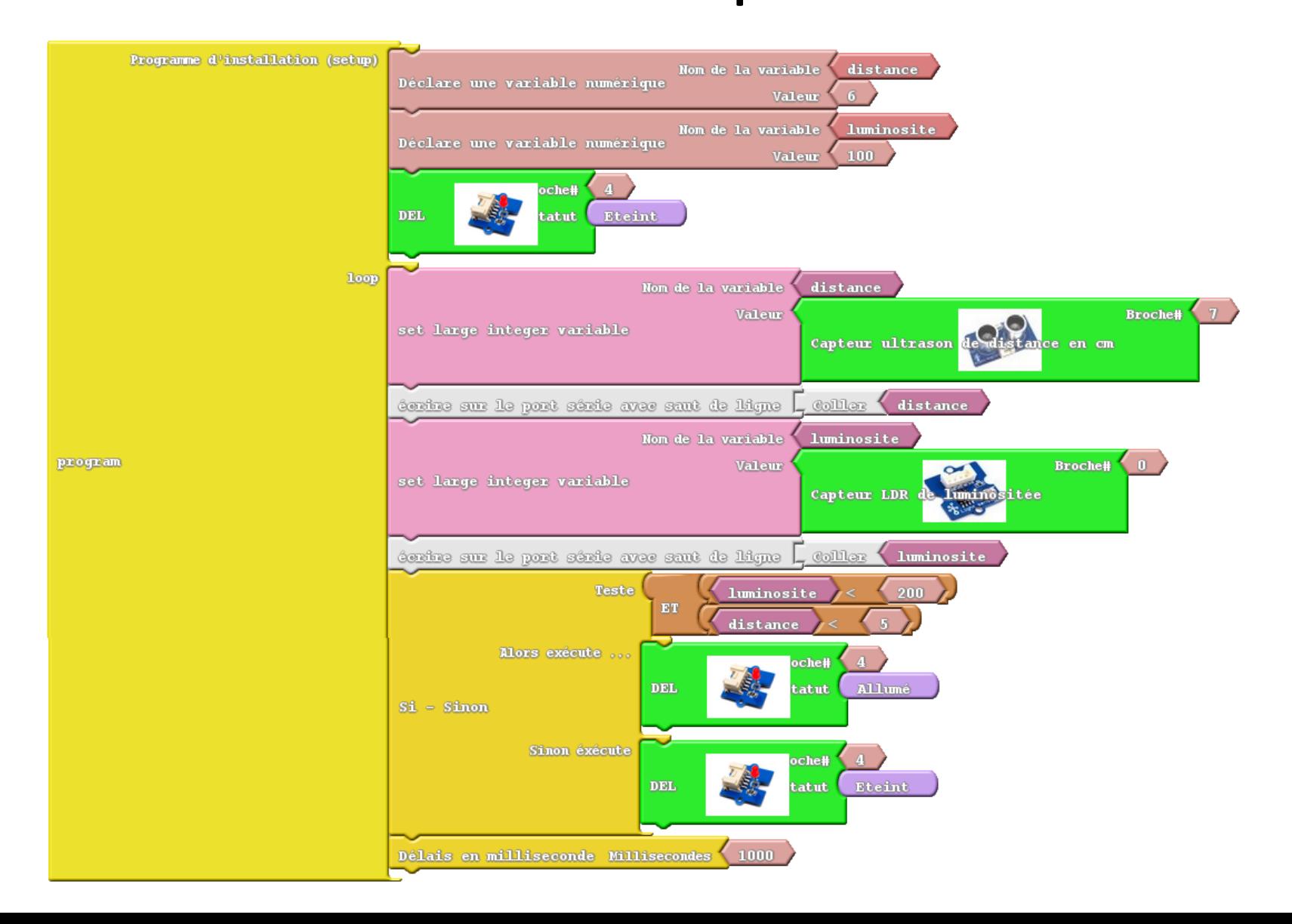

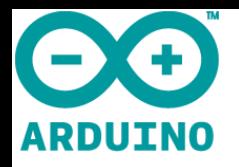

# Exemple : [éclairage automatique](../../../../../../Program Files (x86)/Arduino/arduino.exe)

• Autres exemples …

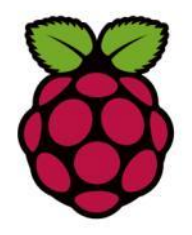

# Raspberry

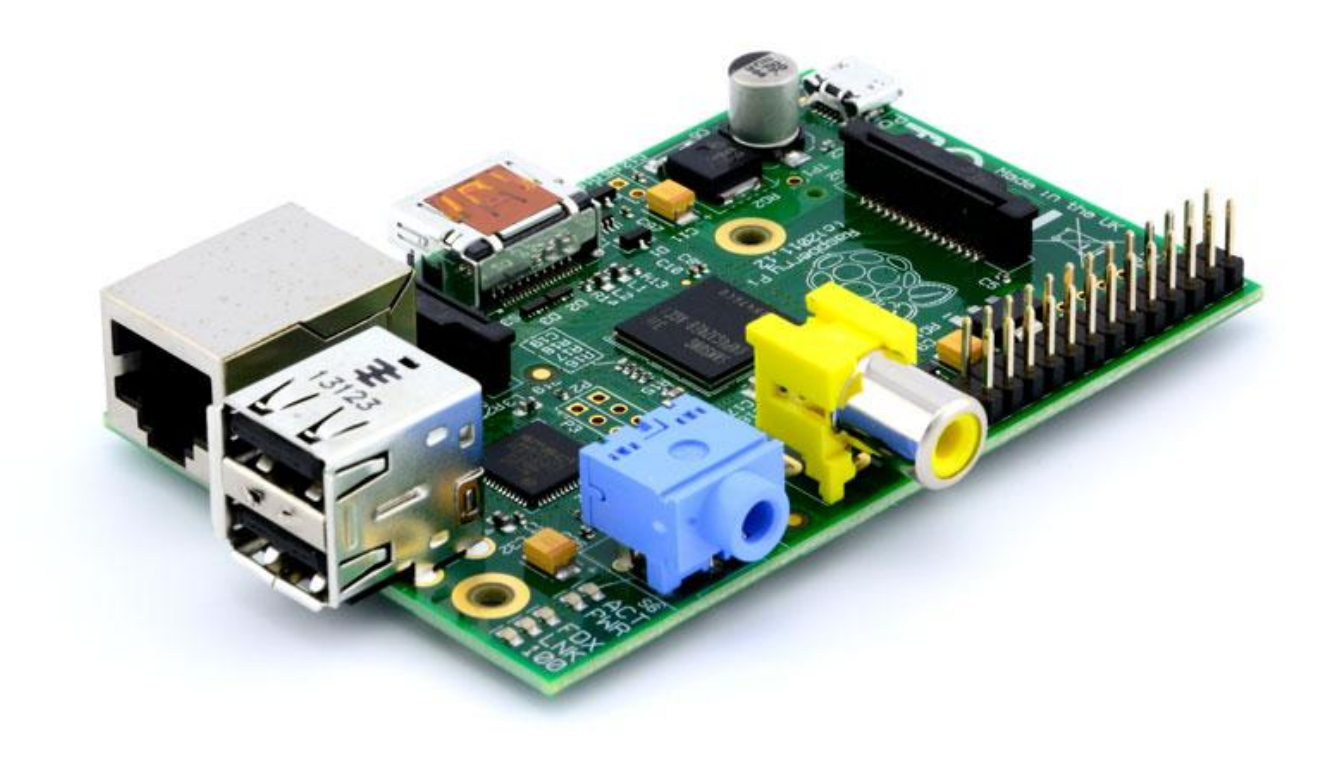

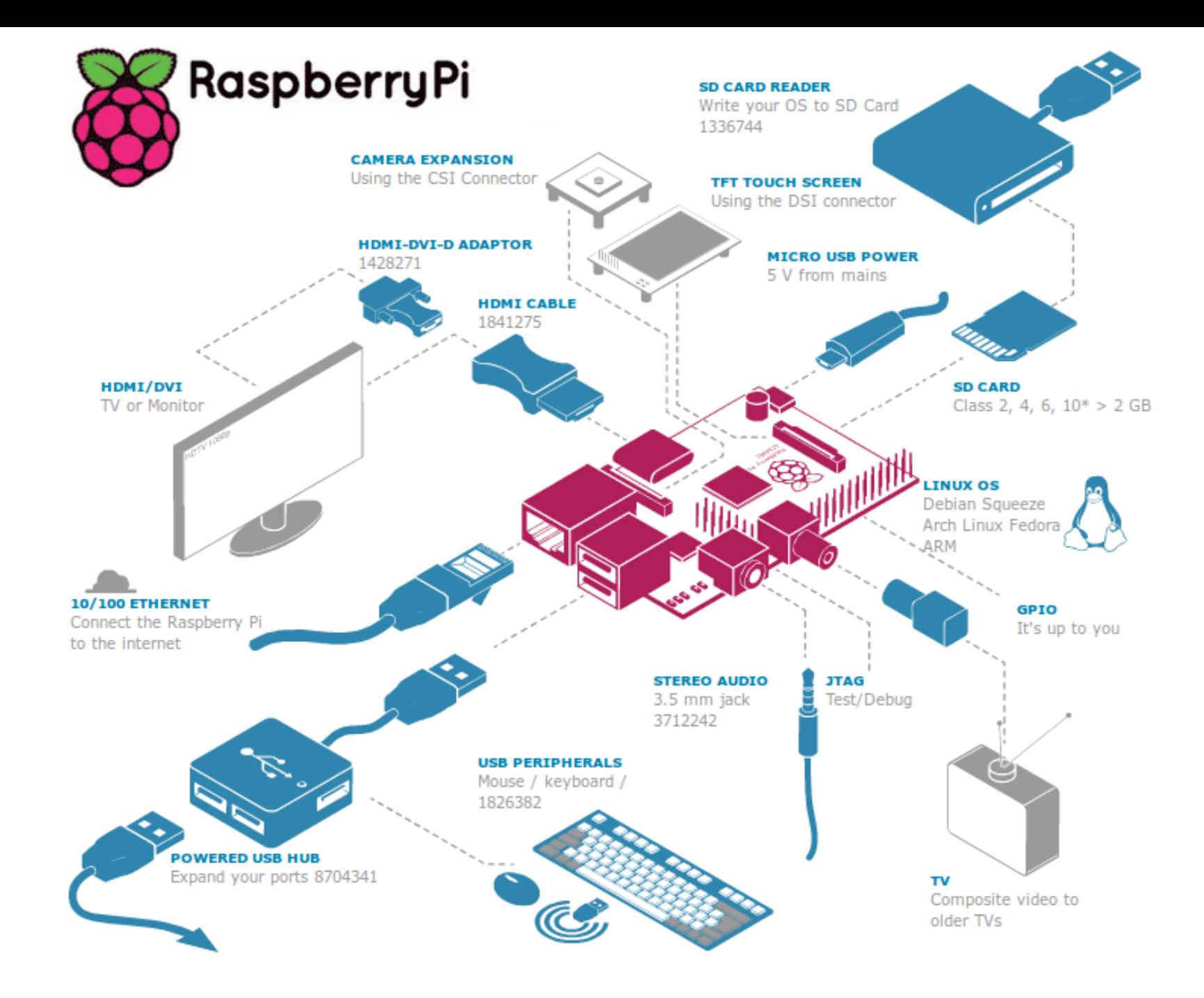

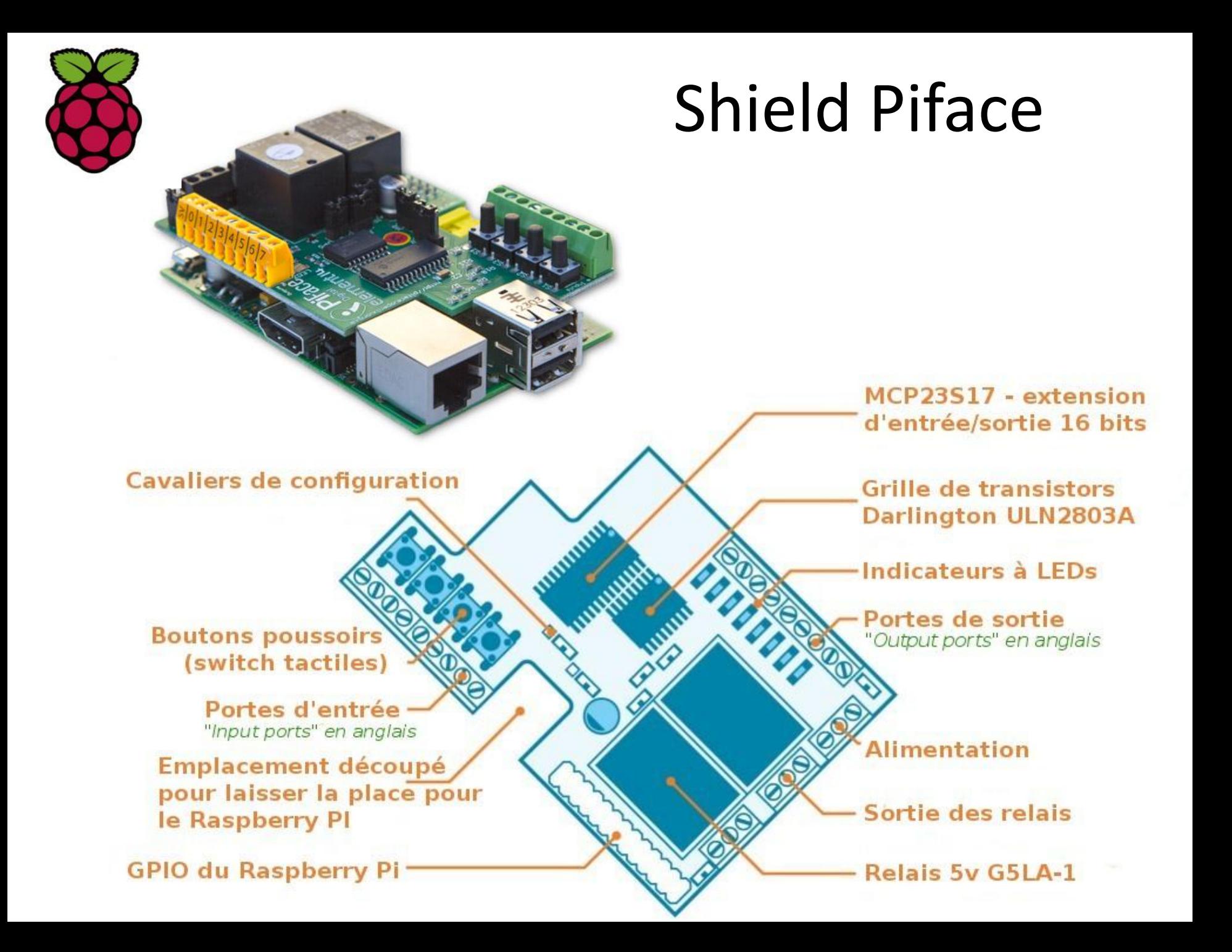

#### Exemple :

# Autres logiciels de programmation et de simulation

- Home IO :
	- Simulation d'habitat domotisé.
	- Possibilité de créer des scénarios.
	- Exécution en temps et lieux réels
	- Possibilité de pilotage (IO-Connect)
- Scratch :
	- Simulation de scènes à construire
	- Pilotage possible de cartes
		- NXT : Scratch « Enchanting »
		- Educaduino : Scratch « S4A »
		- Raspberry

• …

#### Н O M 70. Е

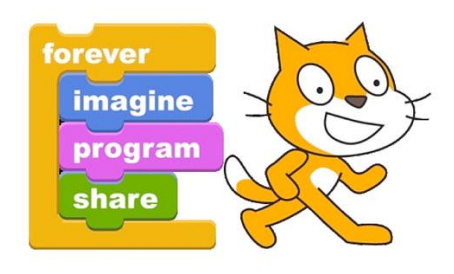

#### Scratch : Interface graphique

Zone de

Type de composants de programmation

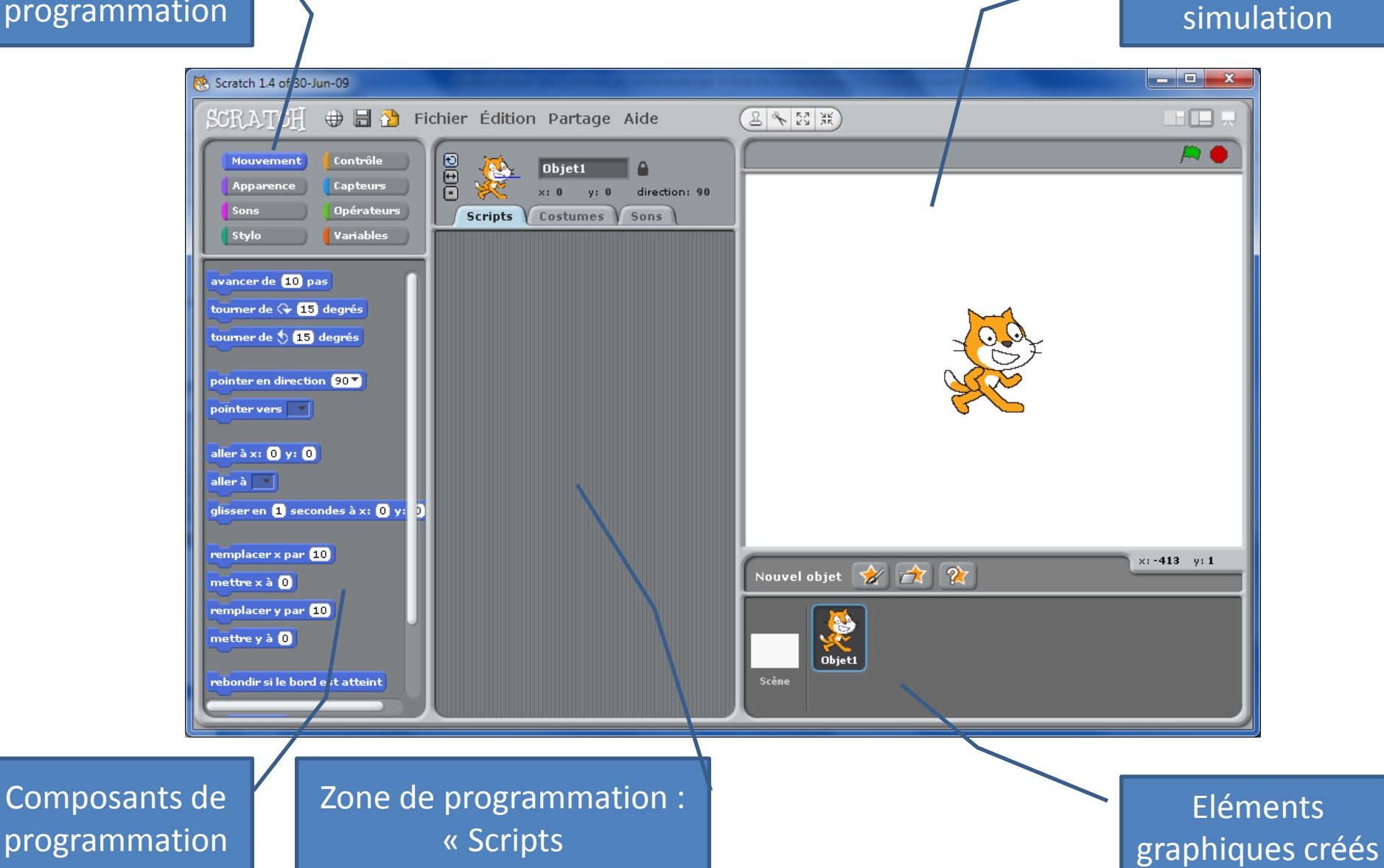

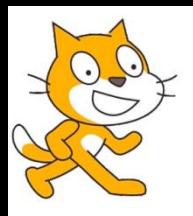

## Scratch

• Exemple de programmation graphique avec Raspberry

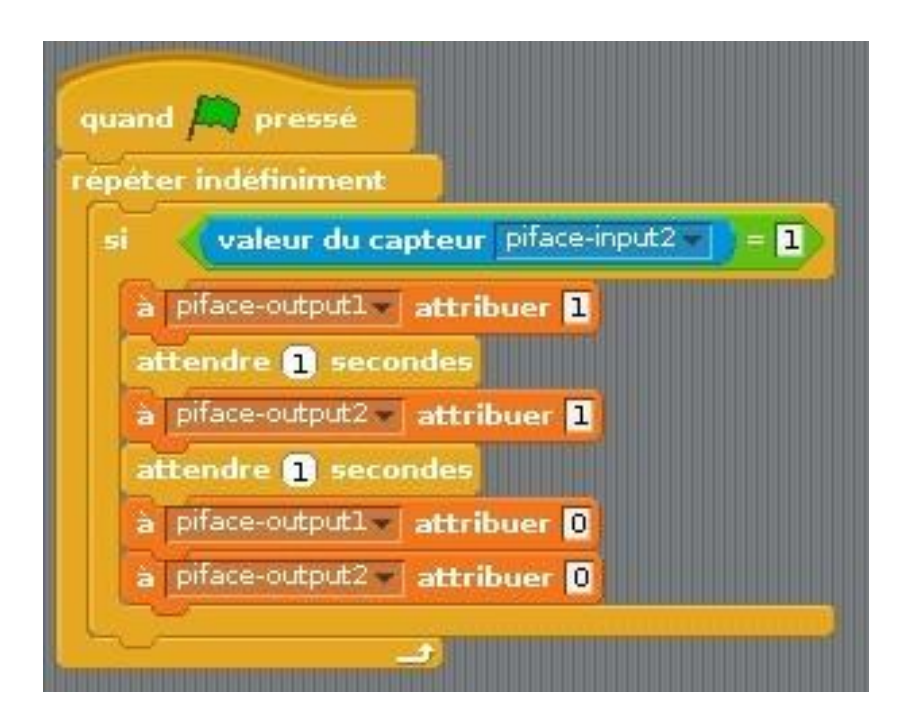

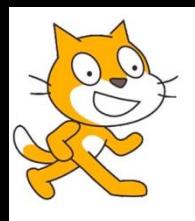

# Intérêt pédagogique de Scratch

- Apprentissage d'une Logique de programmation par blocs, réutilisée dans d'autres systèmes ([Lego](../../../../../../Program Files (x86)/LEGO Software/LEGO MINDSTORMS Edu EV3/MindstormsEV3.exe), Labview, Ardublocs, [Minibloq](../../../../../../Program Files (x86)/Minibloq.v0.81.UP2/MinibloqRun.exe), IO Connect, …)
- Simple d'utilisation et ludique
- Polyvalent et évolutif (Arduino/Tinkerkit, Picaxe, NXT, [LeapMotion](../../../../Scratch20PluginforLeapMotion/Scratch20PlugInForLeapMotion_LM.exe - Raccourci.lnk), …)
- Gratuit.

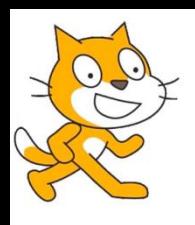

• …

Développement des différentes applications Scratch

- [Scratch](../../../../../../Program Files (x86)/Scratch/Scratch.exe) : version standard
- [Scratch 2](Atelier duino/Scratch20PlugInForLeapMotion_SampleProjects/Finger Demo.sb2) : nouvelle version en développement ou sur certaines applications spécifiques
- **S4A** : pour Arduino et Picaxe (via Picaxe Editor 6)
- [Enchanting](../../../../../../Program Files (x86)/Enchanting/Enchanting.exe) : pour NXT
- **[Snap](http://snap.berkeley.edu/snapsource/snap.html): Application WEB**

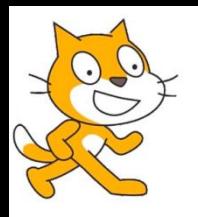

# Démonstration de scratch

- [Pilotage virtuel d'un portail automatique](../../../../Desktop/Portail-scratch/Portail1.sb)
- [Pilotage du NXT](../../../Enchanting Projects/Essai2.chant)
- [Pilotage du Picaxe](../../../../../../Program Files (x86)/S4A/S4A.exe) (via Picaxe editor : [S4a.bas\)](Atelier duino/S4AFirmware15/s4a.bas)
- Scratch 2

## Fin